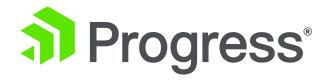

Deploying Applications with the PASOE Docker Container

**Edsel Garcia**Software Architect
October 2019

#### **Agenda**

- Docker vs Virtual Machine
- Deployment Architecture
- Docker Container for PASOE
- PASOE Container Image and CI/CD
- Demo
- Q&A

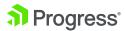

Deploy and upgrade PASOE in business applications with "the push of a button".

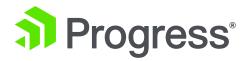

## **Docker vs Virtual Machine**

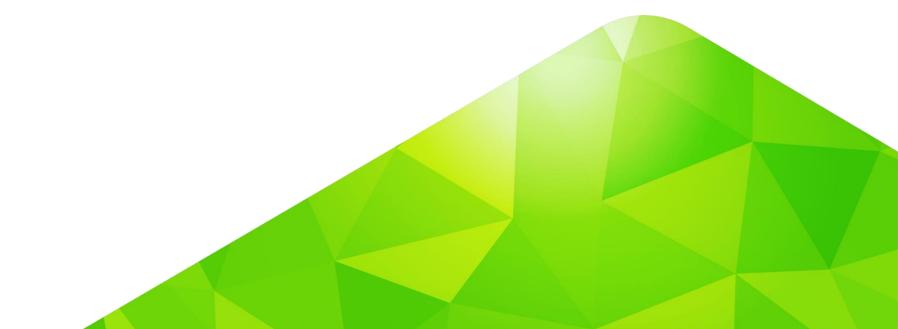

#### **Docker vs Virtual Machine**

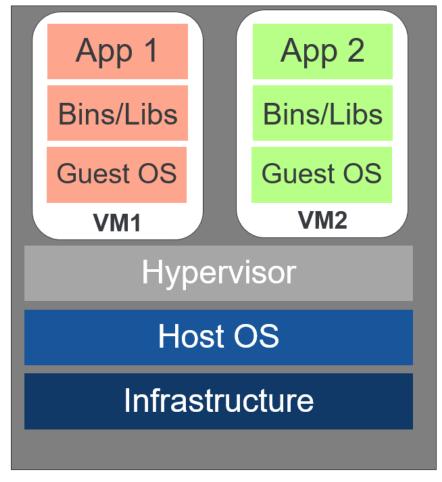

**Host Machine** 

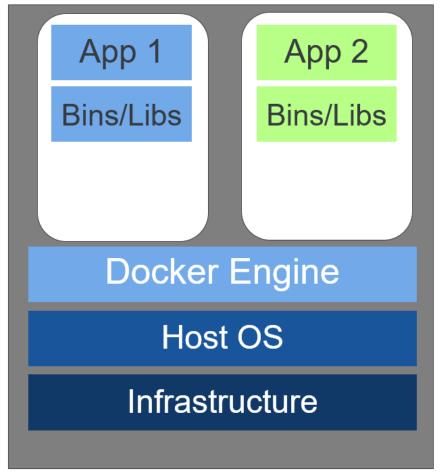

**Docker** 

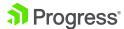

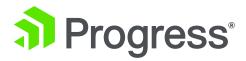

## **Deployment Architecture**

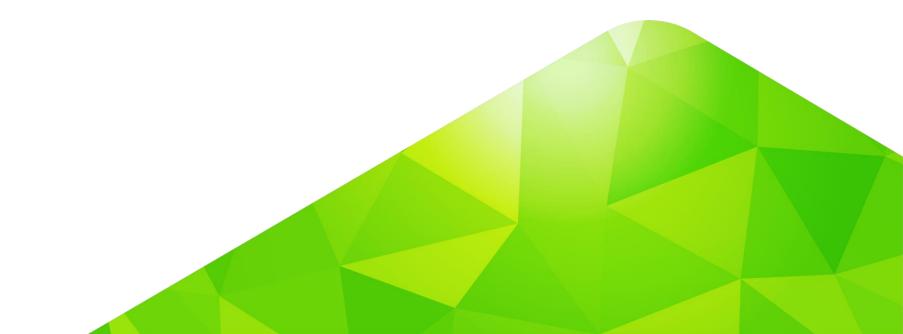

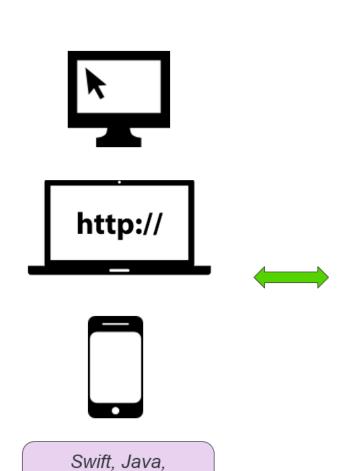

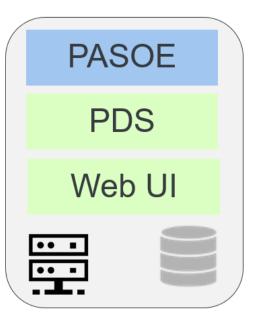

PDS (Progress Data Service)
using REST/WebHandler

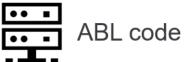

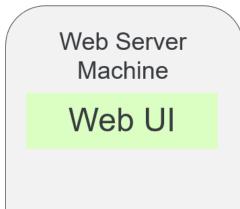

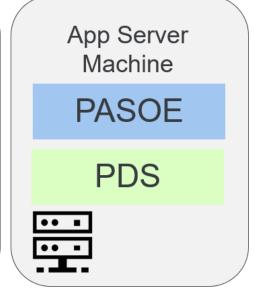

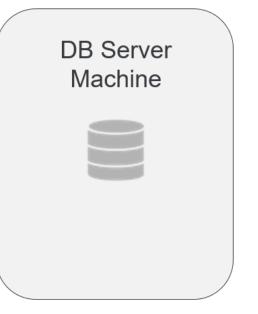

TS, NodeJS

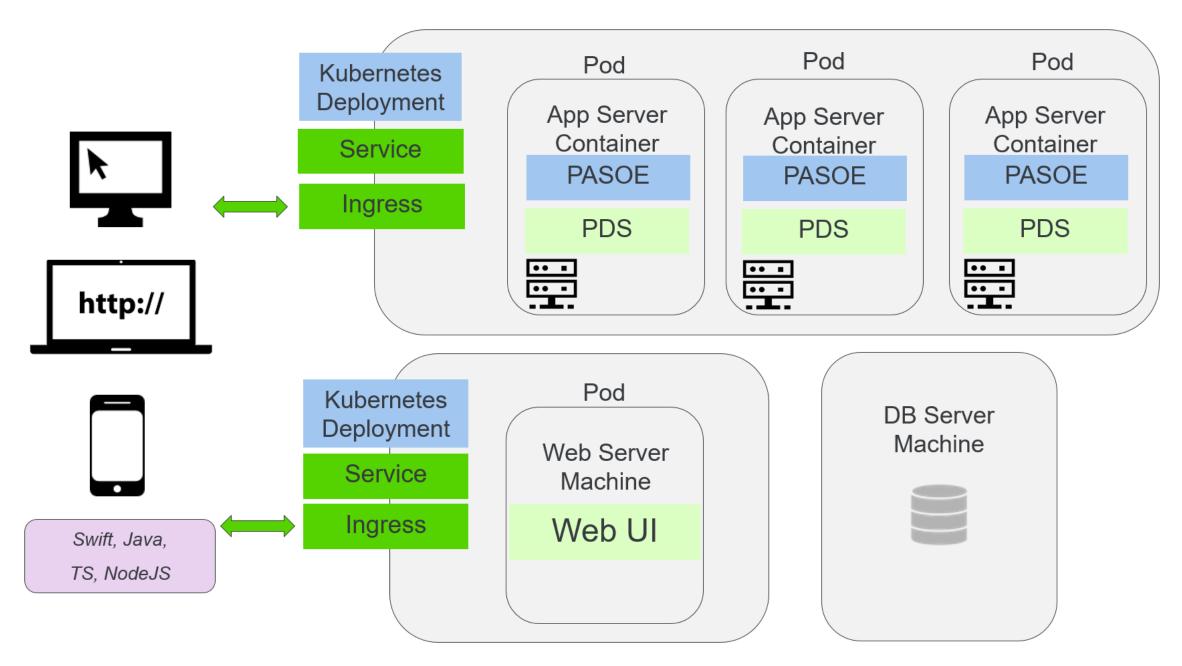

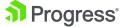

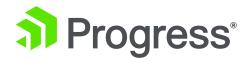

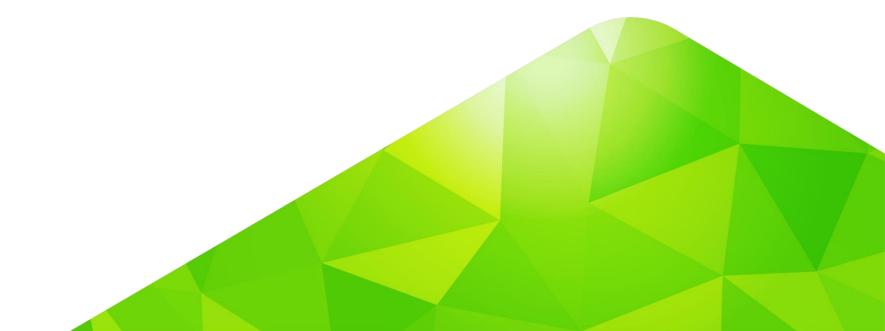

- Available for OpenEdge 11.7.5, 12.0, and 12.1
- Baseline container image of PASOE (store/progresssoftware/pasoe)
- Available via Docker Hub and ESD
- PASOE is pre-installed
- Create custom images with ABL code and data services
- Sidecar Container Pattern
- CI/CD Testing, Staging and Deployment

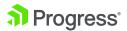

- Zero byte progress.cfg
- Lightweight image
- File Permission set for user pscadmin in container
- HTTPS only by default
- /psc/dlc/image-version
- EFK support (Elasticsearch, Fluent Bit, Kibana)

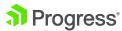

- Container Image works with:
  - Docker on Linux
    - Red Hat Enterprise Linux (RHEL)
    - Docker Enterprise Edition (Docker-EE)
  - Kubernetes

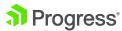

#### Resources

- The store/progresssoftware/pasoe image is available via Docker Hub and ESD
- Documentation available in the Progress Information Hub:
  - https://docs.progress.com/bundle/pas-for-openedge-intro/page/Use-PASfor-OpenEdge-with-Docker-containers.html
  - https://docs.progress.com/bundle/pas-for-openedge-docker/page/How-to-Deploy-Applications.html
  - <a href="https://docs.progress.com/bundle/pas-for-openedge-docker/page/Deploy-using-the-standalone-Docker-image.html">https://docs.progress.com/bundle/pas-for-openedge-docker/page/Deploy-using-the-standalone-Docker-image.html</a>

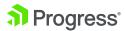

## Sample App available via Progress Community

- Docker Container for PASOE FAQ
  - <a href="https://community.progress.com/community\_groups/openedge\_deployment/w/openedgedeployment/3280.dock">https://community.progress.com/community\_groups/openedge\_deployment/w/openedgedeployment/3280.dock</a> <a href="mailto:er-container-for-pasoe-faq">er-container-for-pasoe-faq</a>
- Using the Container Image for PAS for OpenEdge 11.7 with a Sample Application
  - https://community.progress.com/community\_groups/openedge\_general/m/documents/3610
- Using the Container Image for PASOE for OpenEdge 11.7 with EFK Stack Logging (Sample App)
  - https://community.progress.com/community\_groups/openedge\_general/m/documents/3650
- Using the Container Image for PAS for OpenEdge 12.1.0 with a Sample Application
  - https://community.progress.com/community\_groups/openedge\_general/m/documents/3759

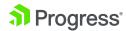

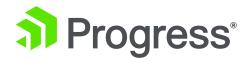

# PASOE Container Image and CI/CD

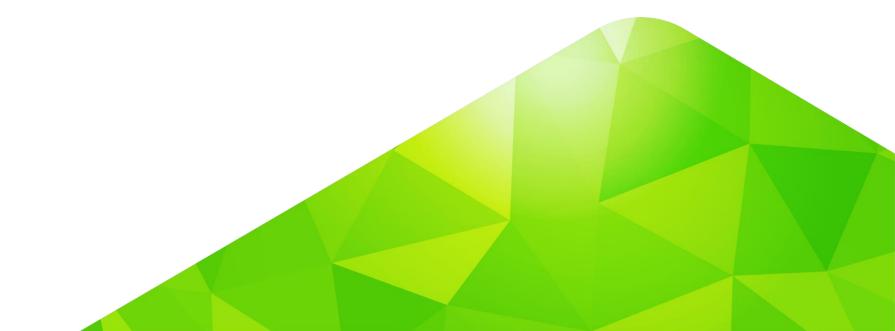

#### PASOE image available on Docker Hub

https://hub.docker.com/\_/pasoe

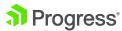

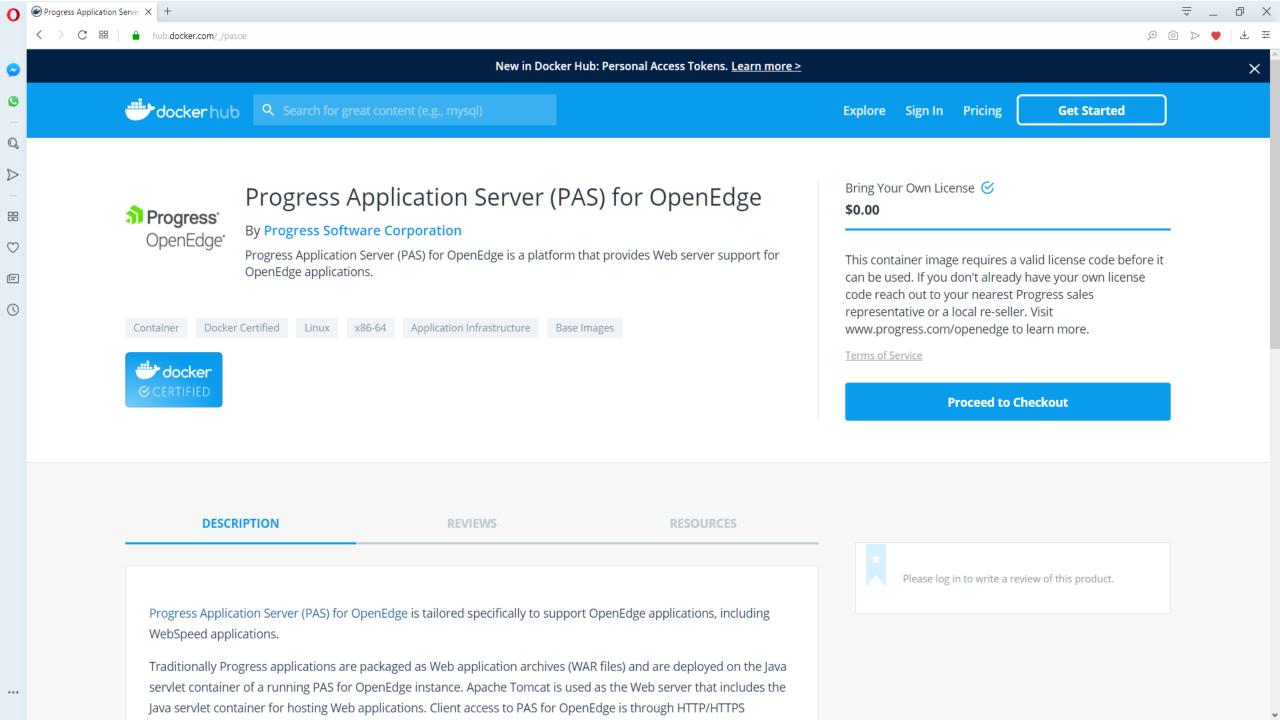

## **Loading Docker image for PASOE**

- Docker pull from Docker Hub:
  - docker login
  - docker pull store/progresssoftware/pasoe:12.1.0
- Load image into Docker environment (ESD download):
  - docker load –i PROGRESS\_PASOE\_DOCKER\_IMAGE\_11.2.1\_LNX\_64.tar.gz

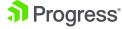

## **Deployment Scripts**

```
vagrant@localhost:~/pasoe-basic/deploy
                                                                                                                     [vagrant@localhost deploy]$ cat config.properties
# Deployment mode can be one of: docker/docker-compose/minikube
DEPLOYMENT.MODE=minikube
# Name and tag with which app container image will be built # Same name will be used as APP_NAME for fluentbit logging
APP.DOCKER.IMAGE.NAME=pasoe-basic_sports
APP.DOCKER.IMAGE.TAG=2.0.0
# Container image which contains JDK(compatible) in it
JDK.DOCKER.IMAGE.NAME=adoptopenjdk/openjdk8
JDK.DOCKER.IMAGE.TAG=latest
# Location/Path to JDK inside container
JDK.DOCKER.IMAGE.JAVA.LOCATION=/opt/java/openjdk
PAS.INSTANCE.NAME=oepas1
PASOE.DOCKER.IMAGE.NAME=store/progresssoftware/pasoe
PASOE.DOCKER.IMAGE.TAG=12.1.0
# In case of kubernetes provide port should be in the default nodePort range: 30000-32767
PASOE.HTTPS.PORT=30000
# Flag to enable fluent-bit logging, defaults to 'true'
FLUENTBIT.LOGGING=false
[vagrant@localhost deploy]$
```

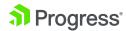

#### **Kubernetes Deployment**

```
vagrant@localhost:~/pasoe-basic/deploy/scripts/minikube
                                                                                                               apiVersion: apps/v1
kind: Deployment
metadata:
  name: oepas1
  labels:
    app: oepas1
    version: v1
  replicas: 2
  strategy:
    rollingUpdate:
      maxSurge: 1
      maxUnavailable: 1
    type: RollingUpdate
  selector:
    matchLabels:
      app: oepas1
      version: v1
  template:
    metadata:
      labels:
        app: oepas1
        version: v1
    spec:
      volumes:
        - name: deploy-artifacts-dir
          emptyDir: {}
        - name: java-dir
          emptyDir: {}
        - name: license-dir
          secret:
            secretName: progress-121-license
        - name: runtime-config-oepas1
          configMap:
            name: runtime-config-oepas1
"deployment.yml" 95L, 2878C
```

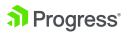

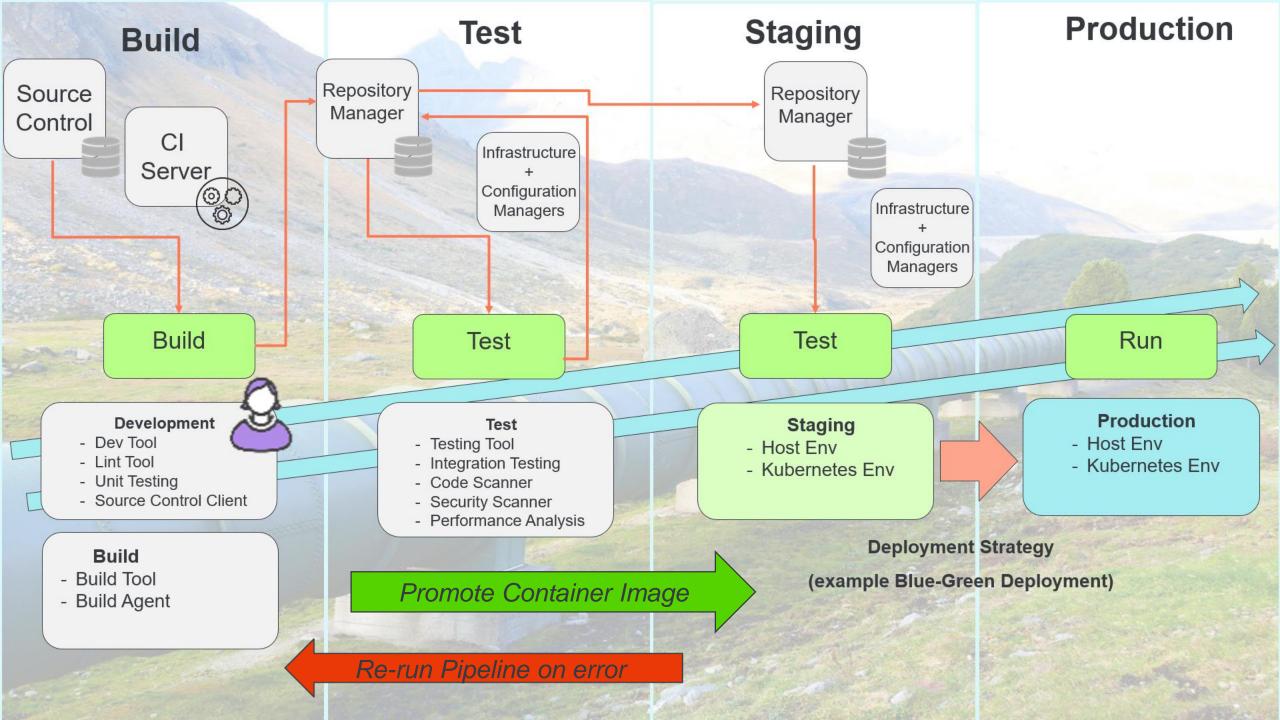

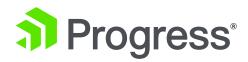

## Kubernetes

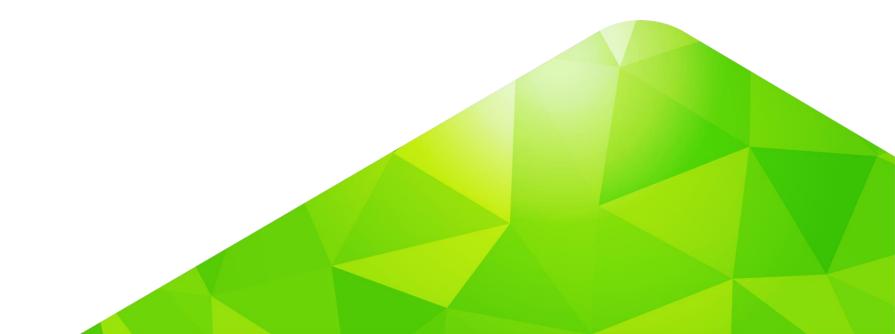

## Deploy Application Image using Kubernetes (v1)

- Build:
  - ant package
- Deploy
  - ant deploy

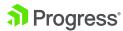

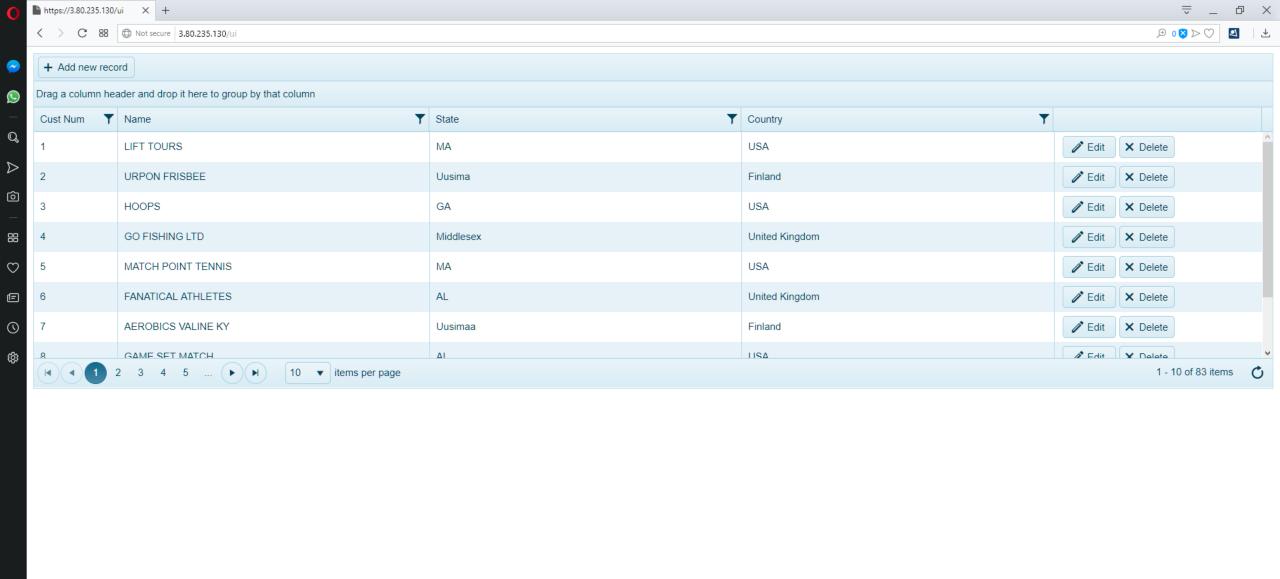

#### Deploy Application Image using Rolling Updates (v2)

#### Build:

ant package

#### Deploy

- kubectl replace -f ~/pasoe-basic/v2/deployment.yml
- kubectl rollout status -w deployment.v1.apps/oepas1

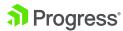

```
[exec] Successfully built f3f3acdf8ed1
     [exec] Successfully tagged pasoe-basic_sports:2.0.0
BUILD SUCCESSFUL
Total time: 5 seconds
++ docker images pasoe-basic_sports
REPOSITORY
                    TAG
                                         IMAGE ID
                                                             CREATED
                                                                                       SIZE
pasoe-basic_sports
                     2.0.0
                                         f3f3acdf8ed1
                                                                                       4.89MB
                                                             Less than a second ago
pasoe-basic_sports 1.0.0
                                         50509f361bf7
                                                             58 minutes ago
                                                                                       4.89MB
[vagrant@localhost pasoe_k8s_scripts]$ ./17-deploy-rolling-updates.sh
++ kubectl replace -f /home/vagrant/pasoe-basic/v2/deployment.yml
deployment.apps/oepas1 replaced
++ kubectl get pod
NAME
                                                 READY
                                                         STATUS
                                                                   RESTARTS
                                                                               AGE
nginx-ingress-controller-68f69c65b8-kktc6
                                                 1/1
                                                         Running
                                                                               63m
nginx-ingress-default-backend-576b86996d-2b8sz
                                                 1/1
                                                                               63m
                                                         Running
oepas1-78dcb8b88b-6nffp
                                                 1/1
                                                         Running
                                                                               6m23s
oepas1-78dcb8b88b-j6fn4
                                                 1/1
                                                                               6m23s
                                                         Running
web-deployment-8759db759-1h654
                                                 1/1
                                                                               61m
                                                         Running
++ kubectl rollout status -w deployment.v1.apps/oepas1
deployment "oepas1" successfully rolled out
++ kubectl get pod
NAME
                                                                   RESTARTS
                                                 READY
                                                         STATUS
                                                                               AGE
nginx-ingress-controller-68f69c65b8-kktc6
                                                 1/1
                                                         Running
                                                                               63m
nginx-ingress-default-backend-576b86996d-2b8sz
                                                         Running
                                                 1/1
                                                                               63m
oepas1-78dcb8b88b-6nffp
                                                         Running
                                                                               6m24s
                                                 1/1
oepas1-78dcb8b88b-j6fn4
                                                 1/1
                                                         Running
                                                                               6m24s
web-deployment-8759db759-1h654
                                                 1/1
                                                         Running
                                                                               61m
++ kubectl describe deployment
++ fgrep Image
   Image:
                 quay.io/kubernetes-ingress-controller/nginx-ingress-controller:0.26.1
                  k8s.gcr.io/defaultbackend-amd64:1.5
   Image:
                pasoe-basic_sports:2.0.0
   Image:
                adoptopenjdk/openjdk8:latest
   Image:
   Image:
                store/progresssoftware/pasoe:12.1.0
   Image:
                 nginx
[vagrant@localhost pasoe_k8s_scripts]$ |
```

×

vagrant@localhost:~/pasoe\_k8s\_scripts

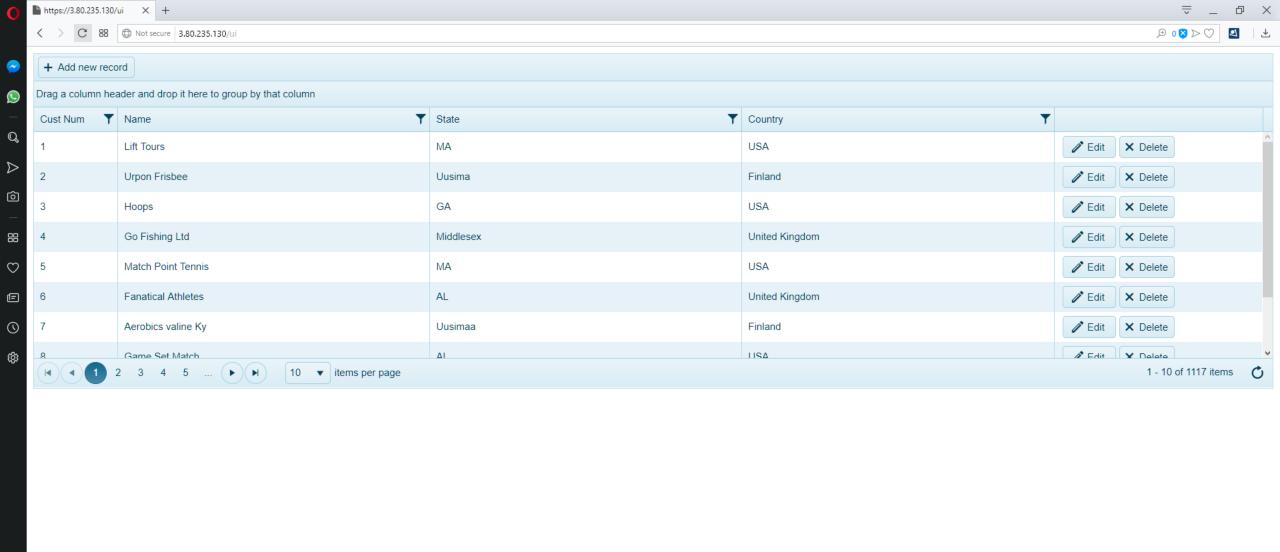

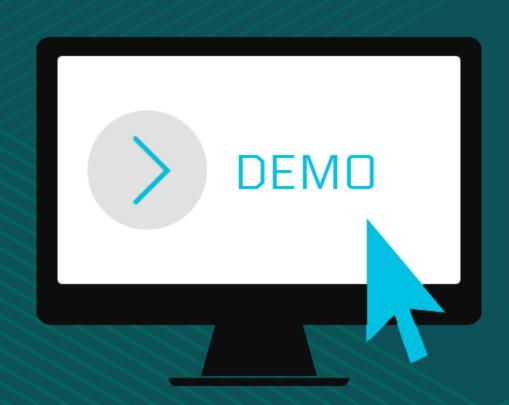

#### **Summary**

- Baseline image of PASOE 12.1 with EFK support
- Create custom images with ABL code and data services
- Use Sidecar Container Pattern
- PASOE 12.1 includes support for deployment scripts
- CI/CD Testing, Staging and Deployment

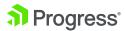

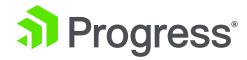

Q&A

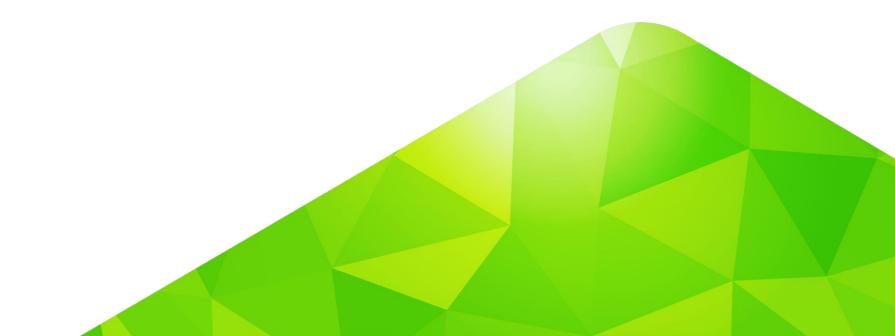

## Thank You.

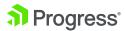

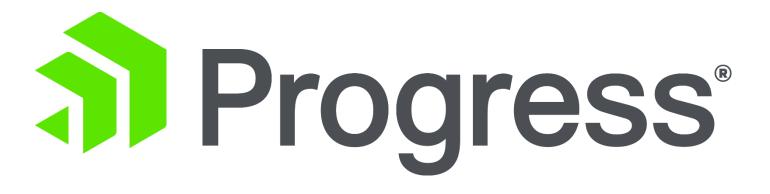